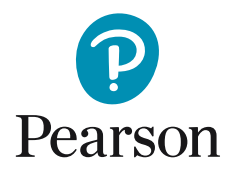

## Skapa ny användare och tilldela licens<br>i Q-global

1. När du loggat in på ditt konto i Q-Global, klicka på "Hantera konton".

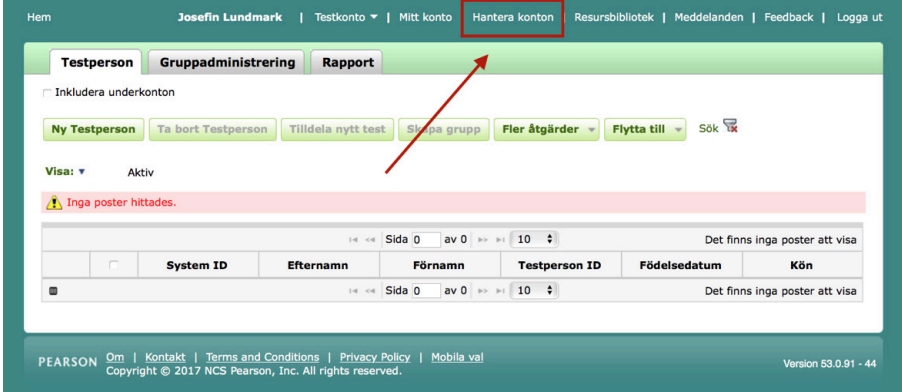

2. Därefter klickar du på ert kontonamn.

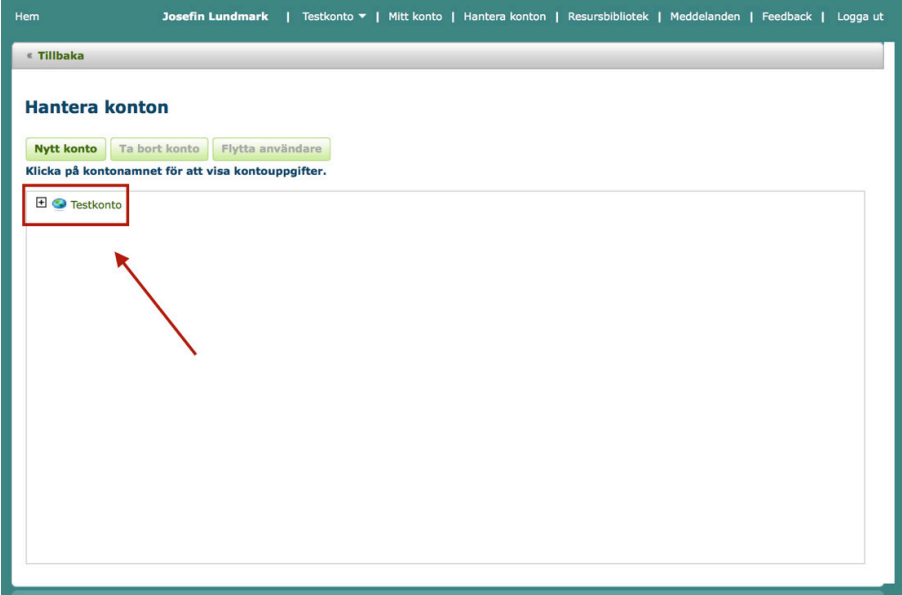

3. Klicka därefter på fliken "Användare".

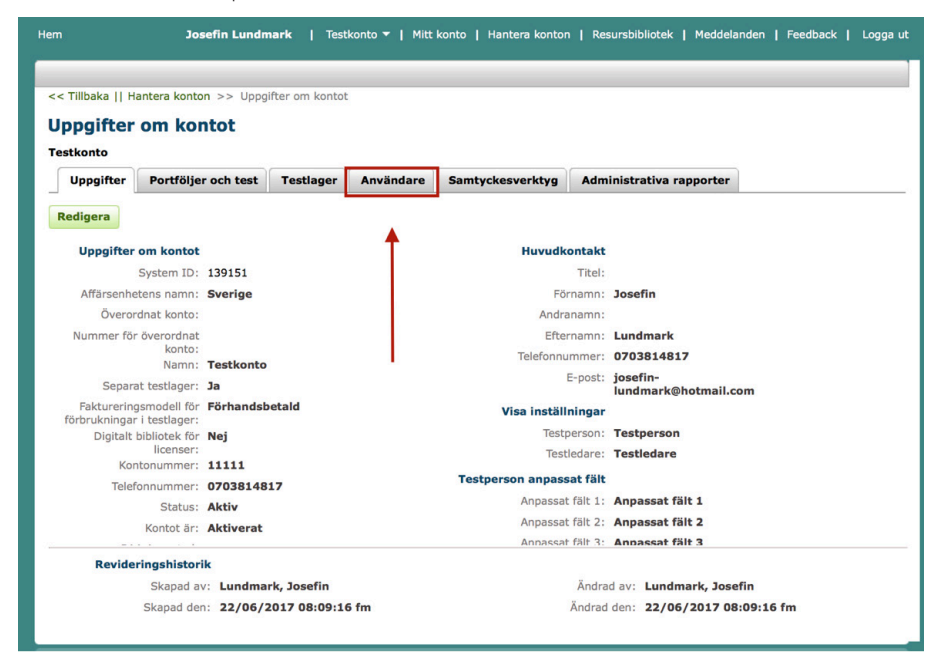

4. Klicka på "Ny användare" för att lägga till en testledare.

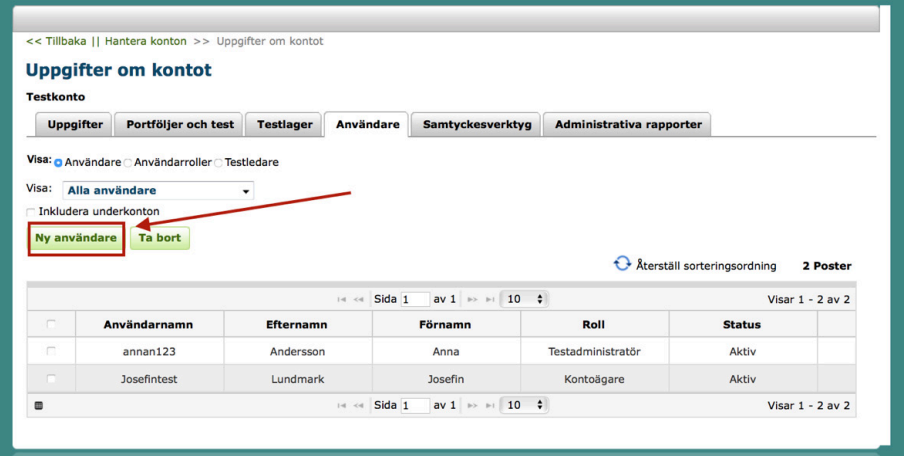

5. Fyll i all obligatorisk information och välj roll "Testadministratör"...

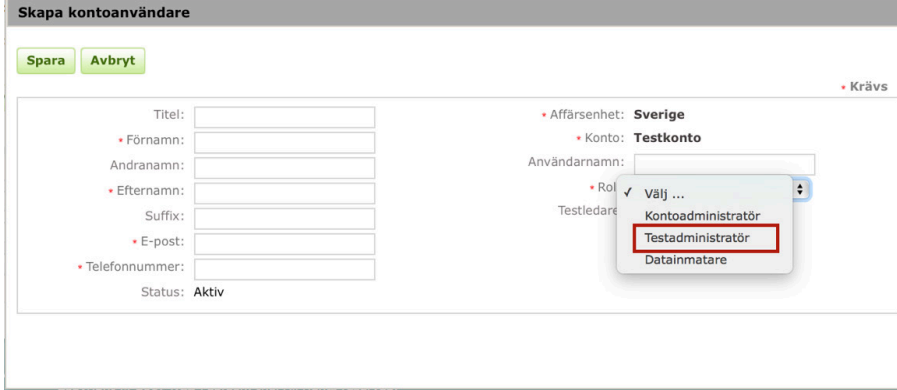

samt klicka i "Testledare".

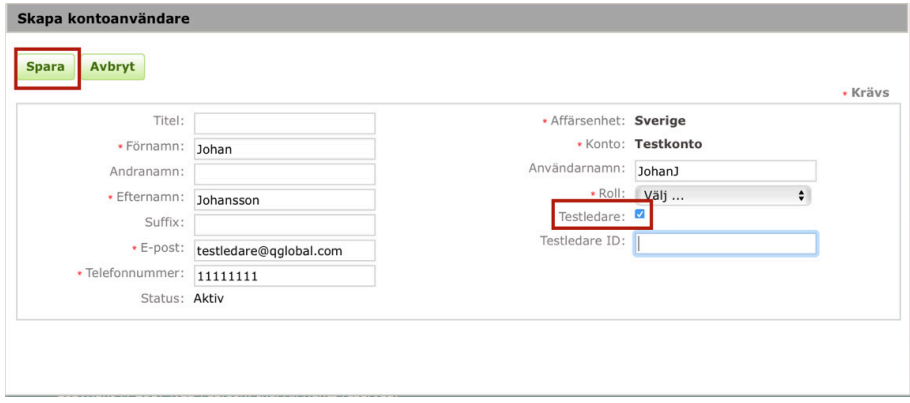

*Rutan "Testledar-ID" kan vara blank.* Klicka sedan på **Spara**.

Nu ska den nya användaren synas som en egen rad under Användare och har mottagit en e-post med information om login.

## **Om du vill tilldela användare licenser:**

7. Klicka på fliken "Testlager".

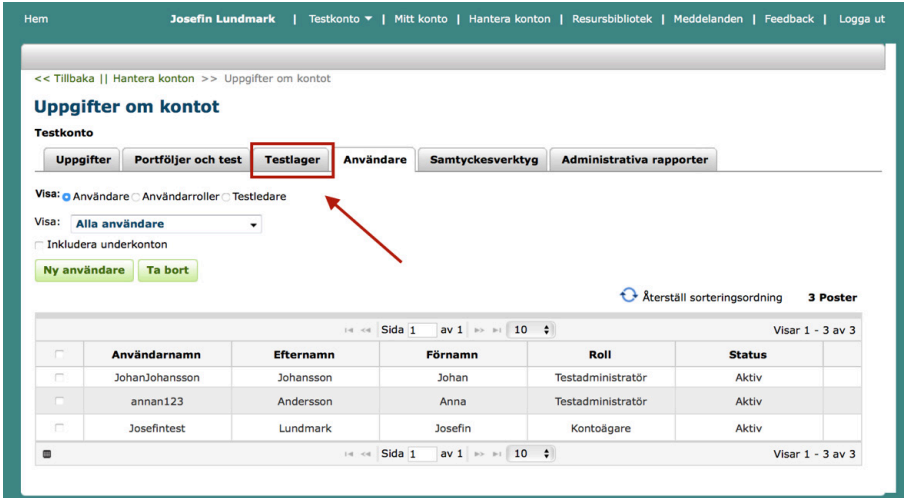

8. Klicka på "Hantera" på raden med testet det gäller.

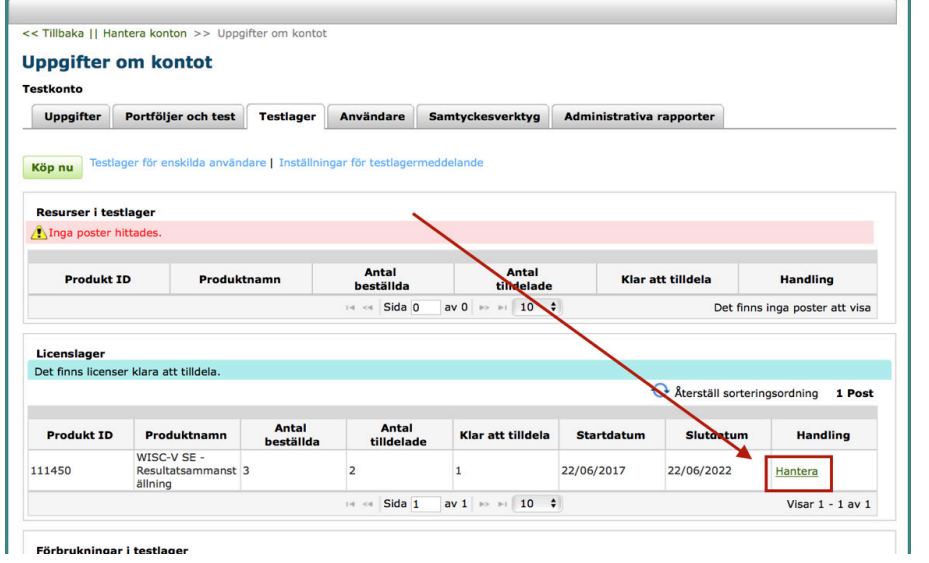

Förbrukningar i testlager

9. Klicka i den användare som ska få licensen, och klicka därefter på "Vald tilldelning.

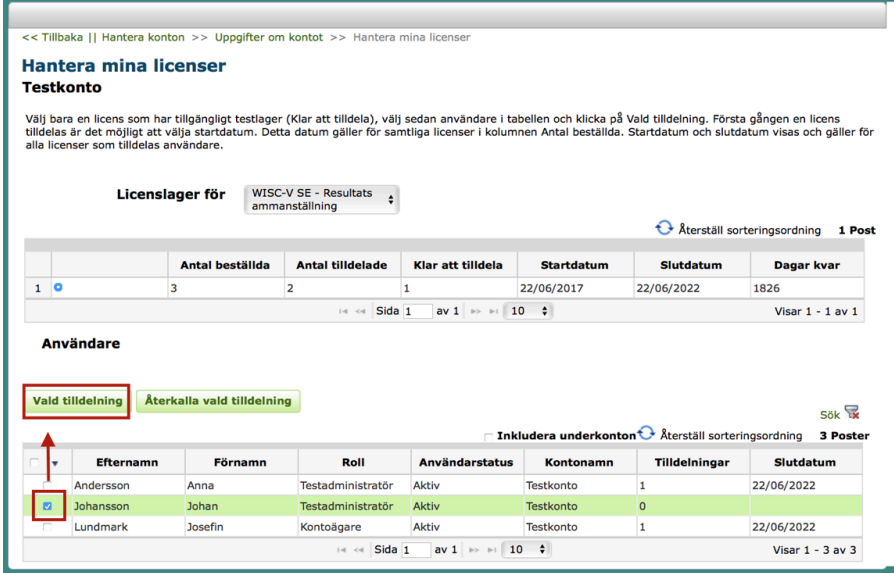

10. Den nya användaren har nu fått en licens tilldelad och blivit meddelad via e-post.

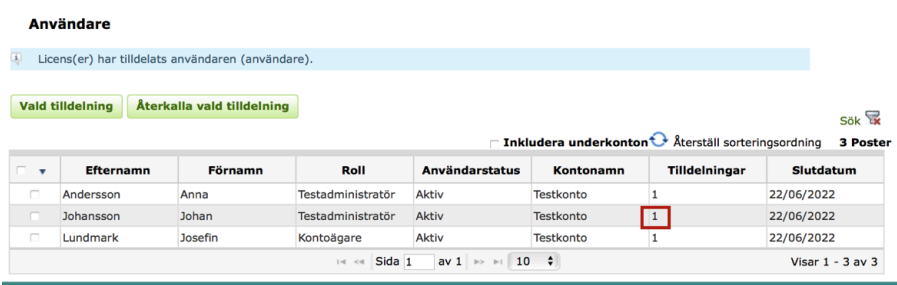